# TETRAダウンロードのカスタム時間の設定

### 内容

概要 背景説明 前提条件 要件 使用するコンポーネント 設定 確認 トラブルシュート 関連情報

#### 概要

このドキュメントでは、帯域幅の使用に関する要件を満たすために、必要な時間にTETRAアップ デートをダウンロードするようにローカルエンドポイントを設定する方法について説明します。

## 背景説明

TETRAはSecure Endpoint用のオフラインエンジンで、アンチウイルスシグニチャを使用してエ ンドポイントを保護します。TETRAは、世界中のすべての新しい脅威に対応するために、シグニ チャデータベースの更新を毎日受け取っています。これらのアップデートは大規模な環境で大量 の帯域幅を使用する可能性があるため、各エンドポイントはデフォルトで1時間に設定されている アップデート間隔内でダウンロードの時間をランダム化します。 TETRAポリシーで選択可能な 更新間隔は異なりますが、このダウンロードプロセスをトリガーする特定の時間を選択すること はできません。このドキュメントでは、TETRAにWindows ScheduleジョブでAVシグニチャを更 新するように強制する回避策について説明します。

## 前提条件

#### 要件

セキュアエンドポイントポリシーの設定およびWindowsスケジュールジョブに関する基本的な知 識。

#### 使用するコンポーネント

- セキュアエンドポイントクラウドコンソール
- Secure Endpoint Connector for Windows 8.1.3
- Windows 10 Enterprise

このドキュメントの情報は、特定のラボ環境にあるデバイスに基づいて作成されました。このド キュメントで使用するすべてのデバイスは、初期(デフォルト)設定の状態から起動しています 。本稼働中のネットワークでは、各コマンドによって起こる可能性がある影響を十分確認してく

### 設定

and Additional contact

警告:「背景説明」セクションで説明したように、TETRAアップデートは大量の帯域幅を消 費する可能性があります。デフォルトでは、Secure Endpointはこの影響を減らし、デフォ ルトで1時間に設定されている更新間隔内でTETRA更新をランダム化しようとします。特に 大規模な環境では、すべてのコネクタに対して定義を同時に更新するように強制することは 推奨されません。このプロセスは、アップデートの時間を制御することが重要な特殊な状況 でのみ使用する必要があります。それ以外の場合は、自動更新が推奨されます。

カスタムTETRAダウンロード時間用に設定するセキュアエンドポイントポリシーを選択します。

注:この設定はポリシーベースで行われ、このポリシー内のすべてのエンドポイントが影響 を受けることに注意してください。そのため、カスタムTETRAアップデート用に制御する すべてのデバイスを同じセキュアエンドポイントポリシーに配置することをお勧めします。

Secure Endpoint Management Consoleにログインし、[Management] > [Policies] に移動して、使 用するポリシーを選択し、[edit] をクリックします。ポリシー設定ページが表示されたら、 [TETRA] セクションに移動します。このセクションで、[Automatic Content Updates] チェックボ ックスをオフにし、ポリシーを保存します。これは、すべてSecure Endpoint Cloudコンソールの 設定に関連しています。

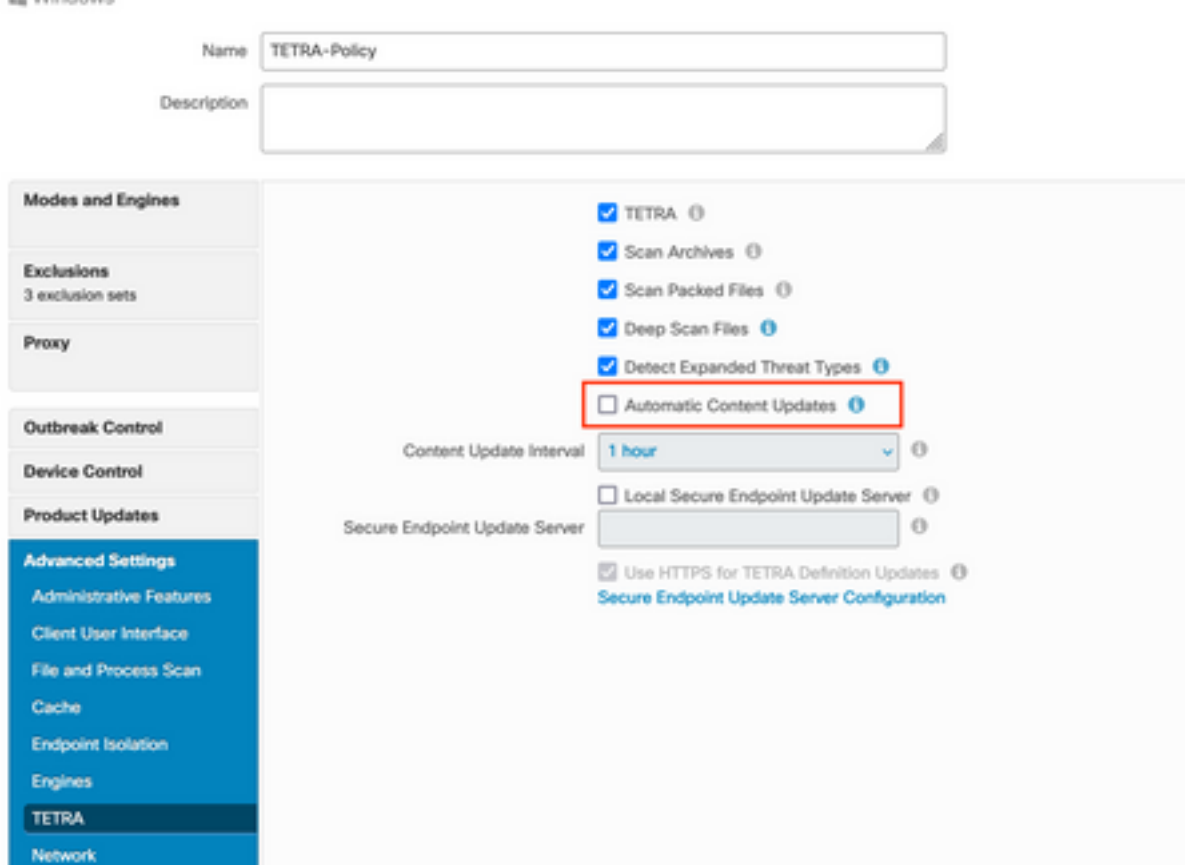

次の設定では、Windowsデバイスにアクセスし、新しいメモ帳ファイルを開いて次の行を追加し ます。

エンドポイントに現在インストールされているバージョンと一致するセキュアエンドポイントの バージョン(この例では8.1.3.21242v)を使用する必要があることに注意してください。バージョン が不明な場合は、Secure Endpointのユーザインターフェイス(UI)の歯車アイコンをクリックし、 次にStatics Tabをクリックして現在のバージョンを確認できます。これらの行をメモ帳に追加し たら、[File] をクリックし、[Save As] をクリックします。次に、[Save as a Type] をクリックし 、[All files] を選択します。最後に、ファイルの名前を入力し、.BAT拡張子として保存します。 C:\フォルダにファイルを保存する場合は、管理者権限でメモ帳を実行する必要があります。サイ ドノートとして、BATファイルを実行して、テストとしてTETRAの更新を強制することができま す。

WindowsマシンでSchedule Task Open Task Schedulerを開き、右側の列にあるCreate a Taskボ タンをクリックします。

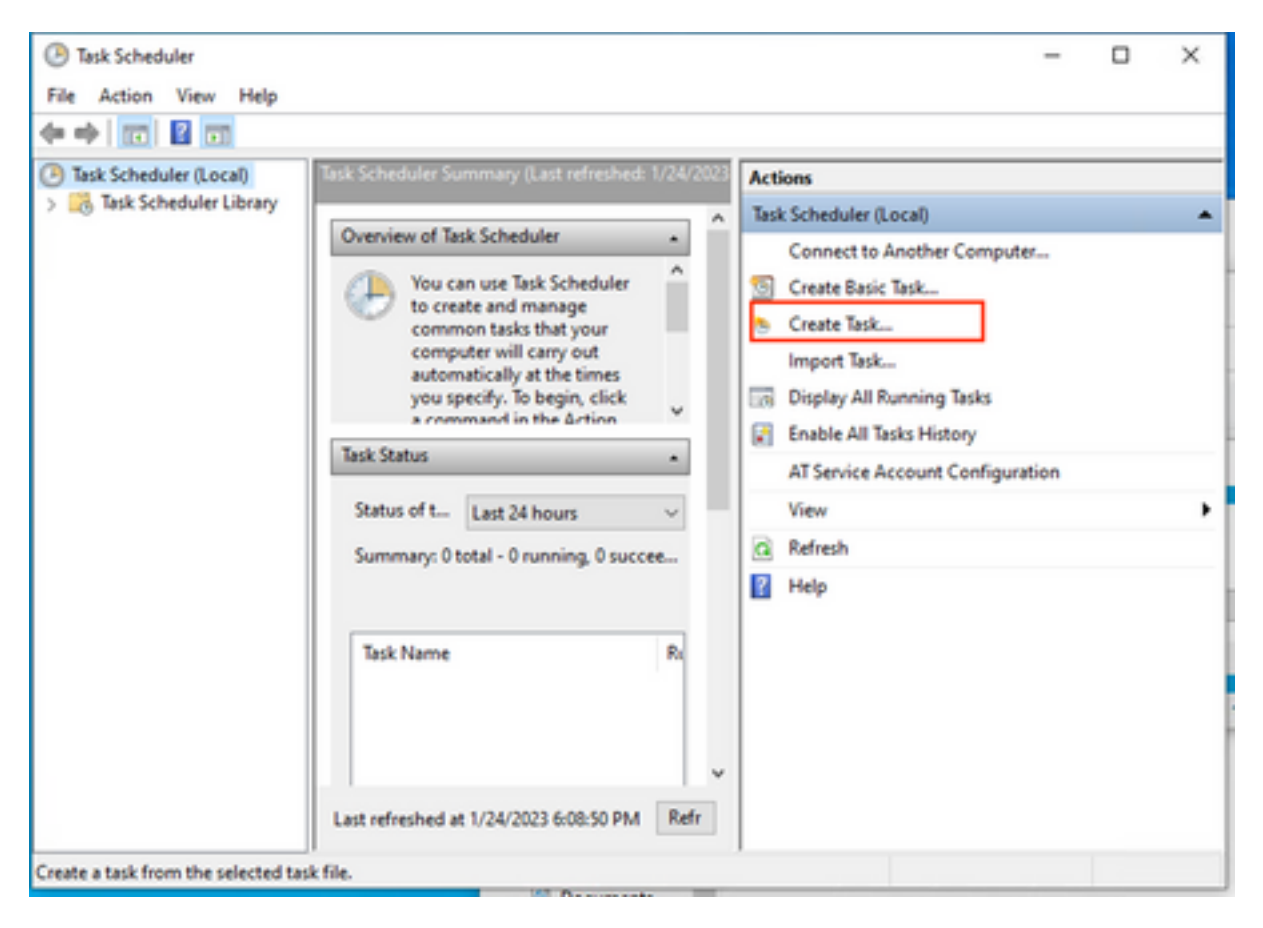

[General] タブで、このタスクの名前を入力し、[Run anytime user is logged or not] を選択します

。[Run with the highest privelages] チェックボックスをオンにします。configure forオプションで 、適用するOSを選択します。このデモンストレーションでは、Windows 10を使用しました。

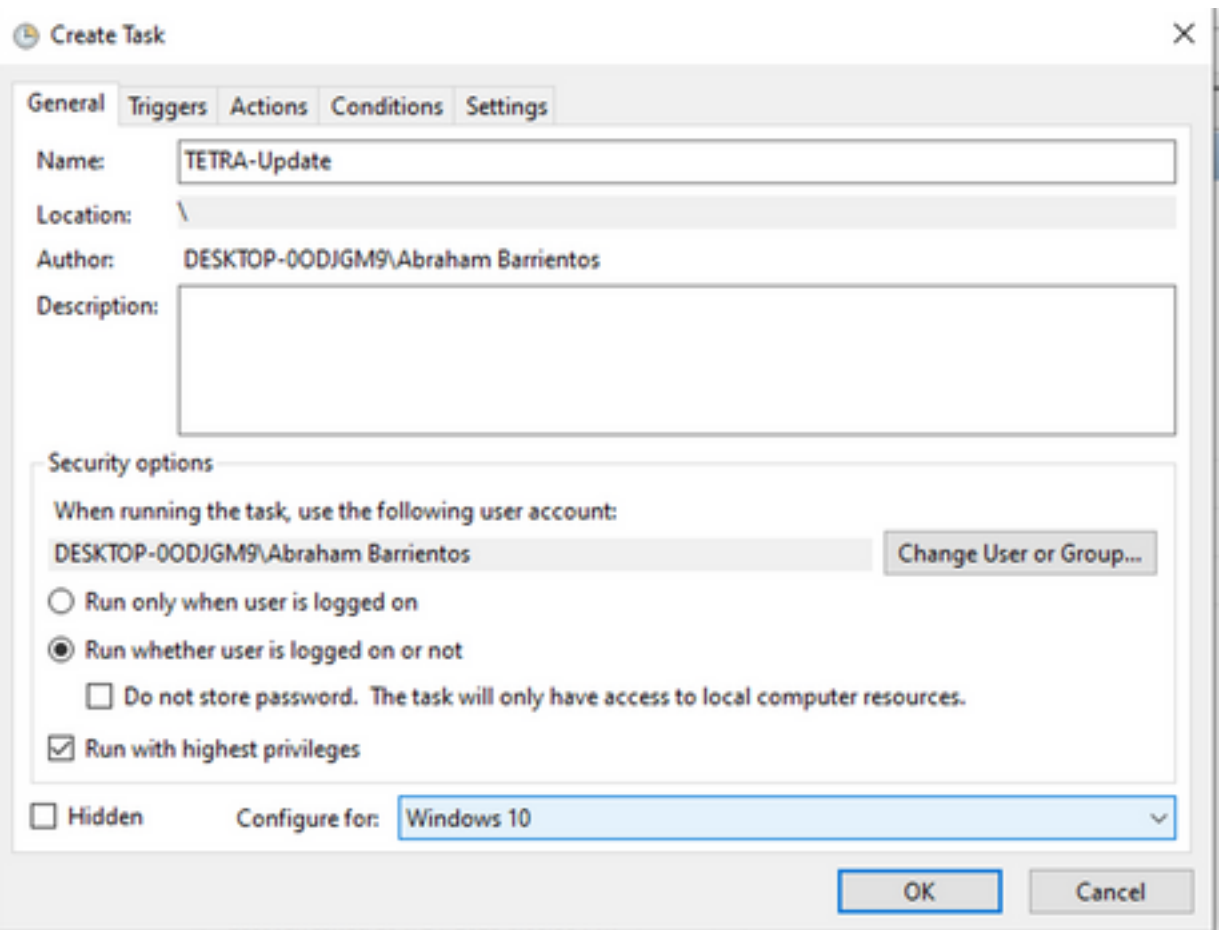

[Triggers] タブで、[New Trigger] をクリックします。 [New trigger configuration]ページでは、 TETRAがシグニチャを更新する時刻をカスタマイズできます。この例では、ローカルマシン時刻 の午後1時に実行される日次スケジュールが使用されました。[開始日]オプションでは、このタス クがアクティブになる時期を定義します。スケジュールの設定が完了したら、[ok]をクリックし ます。

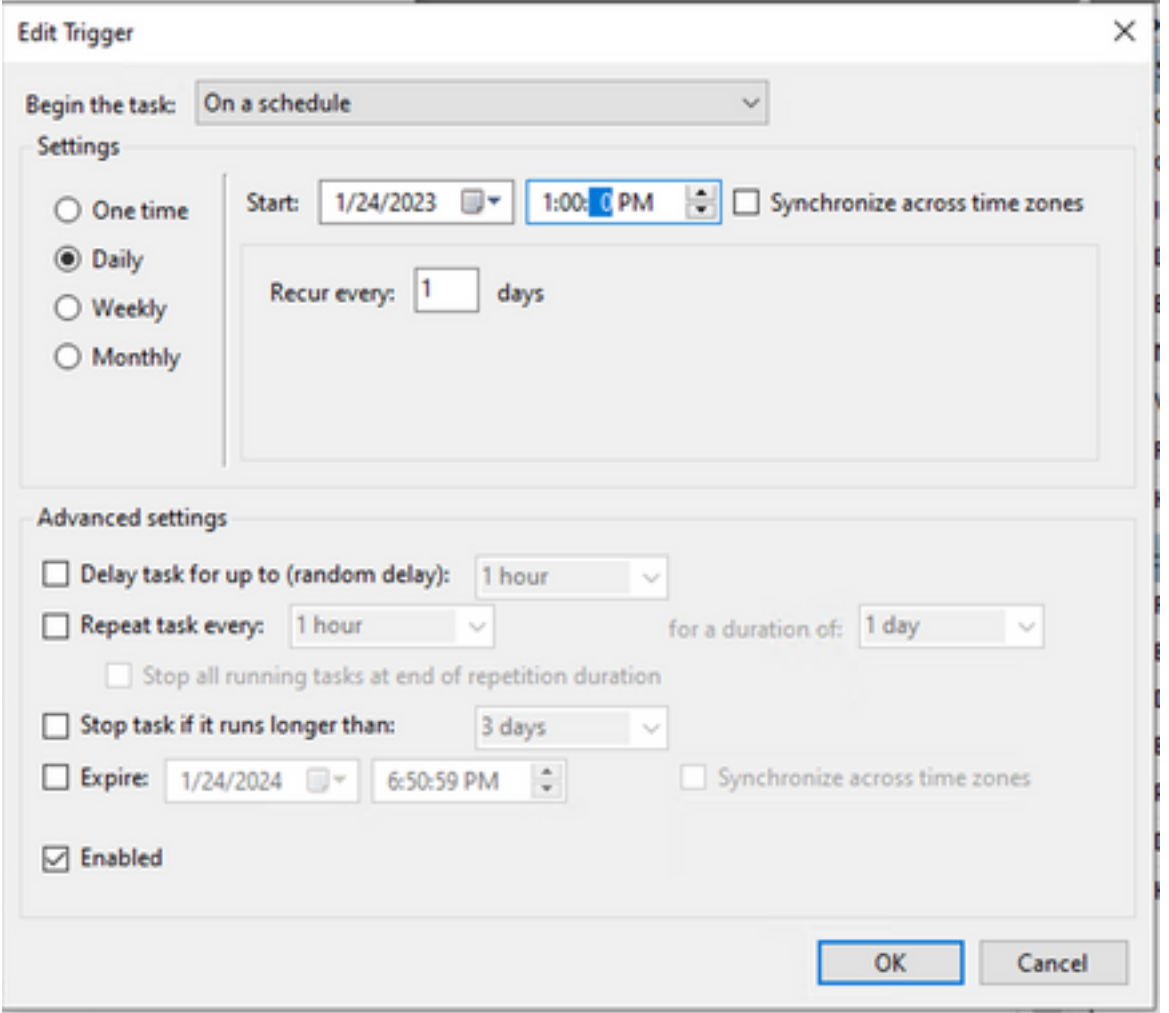

[Actions] タブで、[New Action] をクリックします。[New Action] タブで、[Action] 設定の[Start a program] を選択します。[Program/Settings]で[Browse] をクリックし、BATスクリプトを検索し て選択します。Okをクリックしてアクションを作成します。残りの設定はデフォルトのままにし 、[OK] をクリックしてタスクを作成します。

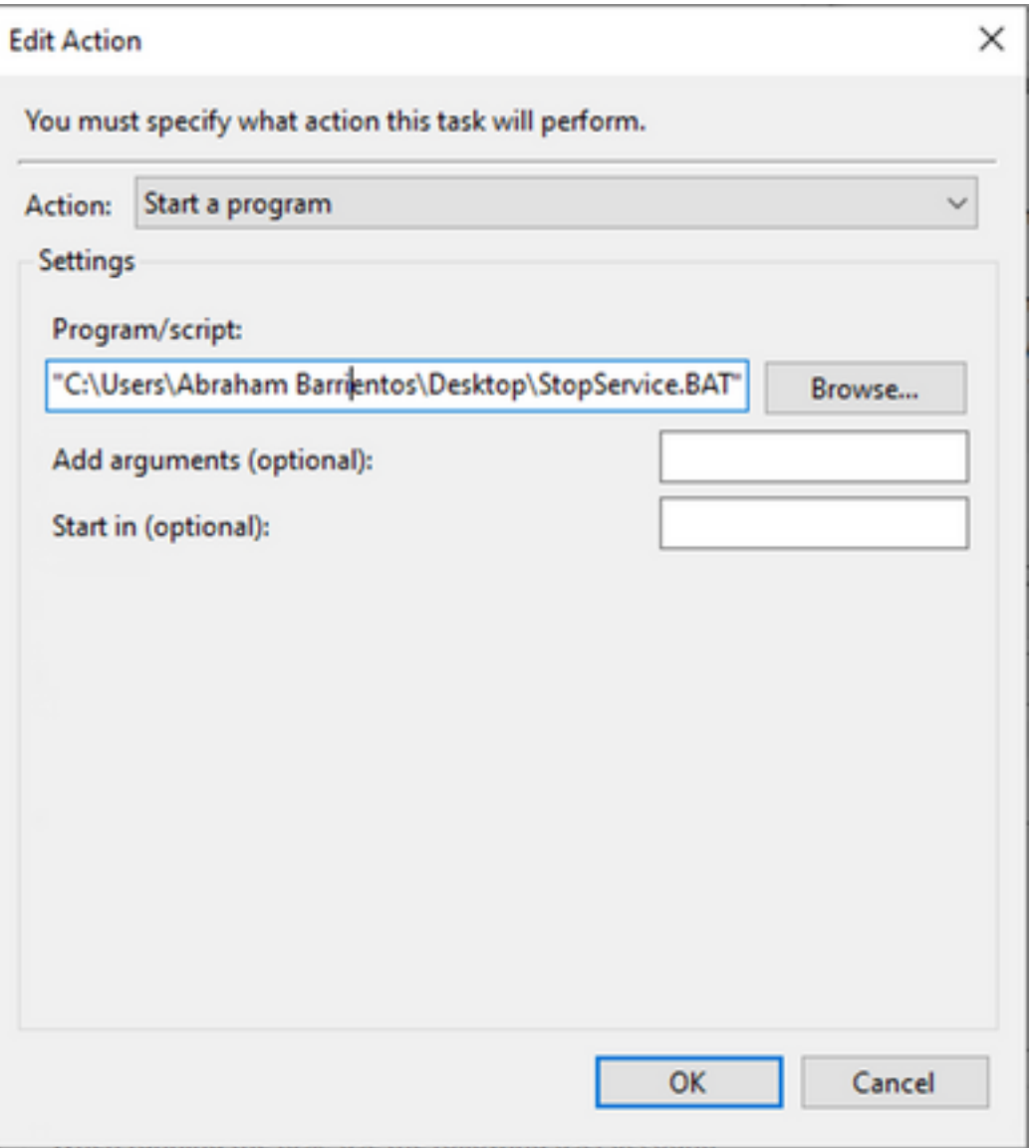

最後に、このタスクスケジューラでは、[最高の特権で実行]が選択されているため、タスクを作成 するために管理者の資格情報が必要です。管理者クレデンシャルによる認証後、タスクを実行し て実行し、設定されたスケジュールに従ってTETRAを更新するタイミングをセキュアエンドポイ ントサービスに通知する準備が整います。

## 確認

左側の列で[Task Scheduler Library] フォルダをクリックします。スケジュールが作成され、期待 どおりにリストされていることを確認します。

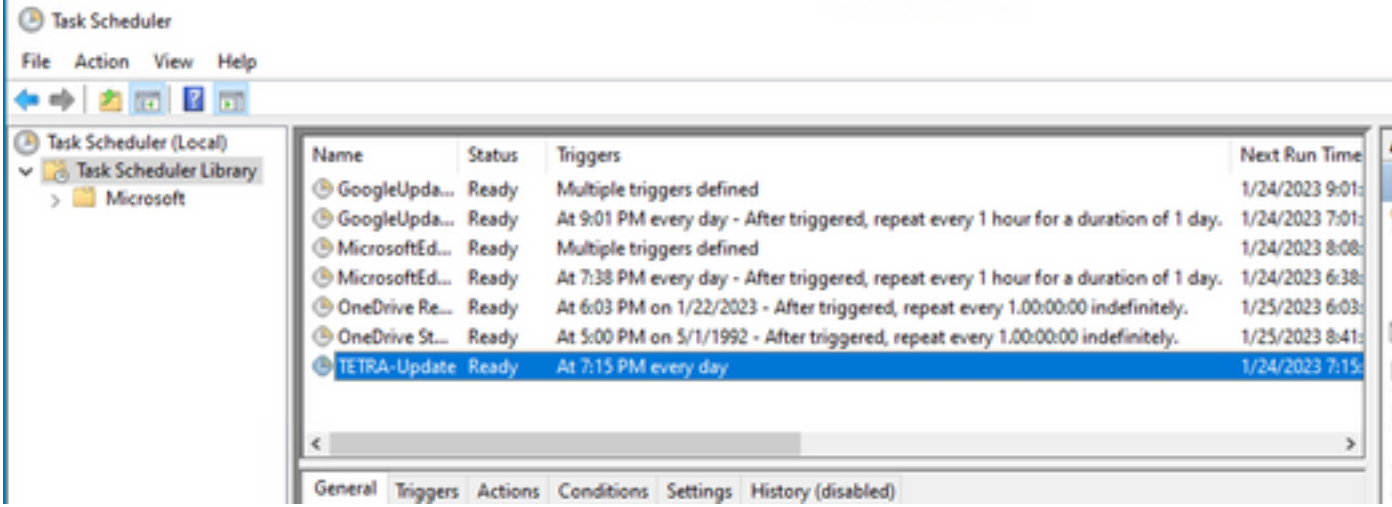

コネクタによってダウンロードされた最新のTETRA定義番号は、[Secure Endpoint User interface] > [static] タブで確認できます。この番号を使用して、コンソールの[Management] > [Av Definitions summary] で使用できる最新の定義を比較し、デバイスが最新の定義を使用している かどうかを確認できます。別の方法として、セキュアエンドポイントコンソールで特定のエンド ポイントの[Definitions Last Updated]値を監視する方法もあります。

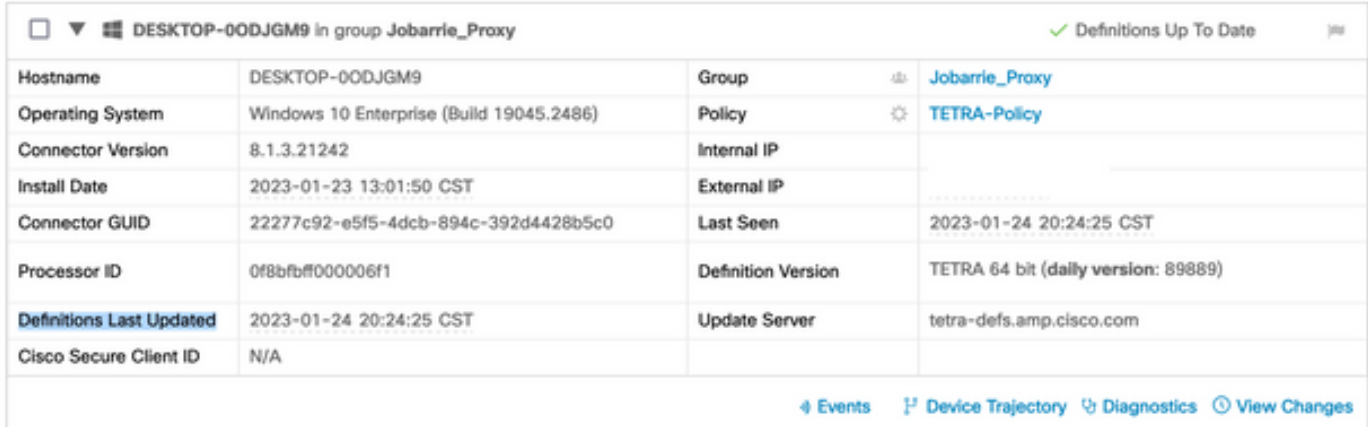

## トラブルシュート

定義が期待どおりに更新されない場合は、ログを参照してTETRA更新エラーを検索できます。こ れを行うには、[Schedule task trigger time]の前に、[Advanced]タブの[Secure Endpoint]ユーザイ ンターフェイスでデバッグモードを有効にします。[Schedule Task Trigger]の後、少なくとも 20分間このモードでコネクタを実行し、次にC:\Program Files\Cisco\AMP\X.X.Xの下にある最新 のsfcx.exe.logファイル(X.X.Xはシステム上のセキュアエンドポイントの現在のバージョン)を 調べます。

ForceWakeUpdateThreadAboutは、TETRAがスケジュールジョブによってトリガーされ、期待ど おりに更新されることを示します。このログが表示されない場合は、windowsスケジュールタス クの構成に関連する問題である可能性があります。

```
(99070187, +0 ms) Jan 24 20:30:01 [3544]: ForceWakeUpdateThreadAbout to force update thread
awake. Forcing tetra def update.
(99070187, +0 ms) Jan 24 20:30:01 [1936]: UpdateThread: Tetra ver string retrieved from config:
(99070781, +0 ms) Jan 24 20:30:02 [1936]: UpdateTetra entered...
(99070781, +0 ms) Jan 24 20:30:02 [1936]: UpdateTetra: elapsed: cur: 1674621002, last: 0,
interval:180
```
スケジュールジョブが正常にTETRAをトリガーして定義を更新する場合は、ログで関連する TETRAエラーを検索する必要があります。これは、TETRAエラーコード2200の例です。これは 、更新プロセス中にサービスが中断されたことを意味します。一般的なTETRAエラーのトラブル シューティング方法は、このドキュメントの範囲外ですが、このドキュメントの最後にあるリン クは、「TETRAエラーコードのトラブルシューティング」に関するシスコの有用な記事です。

ERROR: TetraUpdateInterface::update Update failed with error -2200

## 関連情報

- [TETRA](https://www.cisco.com/c/ja_jp/support/docs/security/amp-endpoints/214787-troubleshooting-tetra-definitions-update.html)
- [Cisco Secure Endpoint Tetra Definitions3000](https://www.cisco.com/c/ja_jp/support/docs/troubleshooting/218150-cisco-secure-endpoint-tetra-definition.html)
- [TETRA Windows](https://community.cisco.com/t5/security-knowledge-base/tetra-error-codes-windows/ta-p/4116612)

翻訳について

シスコは世界中のユーザにそれぞれの言語でサポート コンテンツを提供するために、機械と人に よる翻訳を組み合わせて、本ドキュメントを翻訳しています。ただし、最高度の機械翻訳であっ ても、専門家による翻訳のような正確性は確保されません。シスコは、これら翻訳の正確性につ いて法的責任を負いません。原典である英語版(リンクからアクセス可能)もあわせて参照する ことを推奨します。